# How to Set up Your Laptop to Print Wirelessly using a Network HP Printer Dial 1800-510-7358

**21-03-2017:-**Gone are the days when users have to look for a compatible printer connected to their system to get a print-out. With newer and advanced wireless printers getting launched every month, HP users have the option and flexibility to print wirelessly over a wireless network. This function not only allows multiple users to connect to a single device but also obliterate the use of troublesome physical cables. Read further to learn how to set up your laptop to print wirelessly using a network printer. Alternatively, you can consult our HP [Printer Technical Support](http://hp.printertechsupportnumber.com/) Services to get detailed guidance on this topic.

**Technical Support for HP Printer** Toll Free: +1-800-510-7358

### **Check your printer:-**

If you are looking to print wirelessly from your laptop, you have two options to install a printer. You can either install a network printer that is connected directly to your home network or you can share it which is joined to another computer on your network. These days, most these devices have the ability to connect to your home's wireless network.

"It's All About the Service" Call: 1800-510-7358

#### **Examine your network and needs:-**

Keep in mind those hp printers that are connected directly to the network which can be accessed easily by both mac laptops and Windows. Printing machines that are connected to a computer and then shared on the network are easily accessed by computers with the same operating system. It will better if you install machine directly to the network as it will allow better connectivity and constant availability.

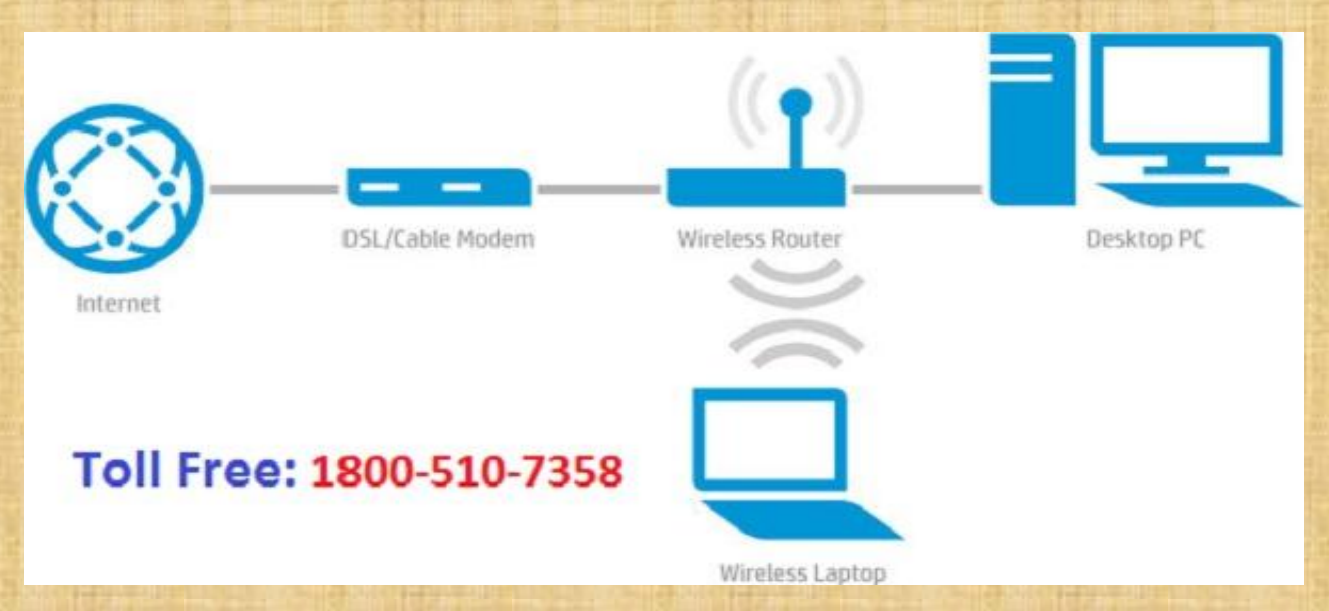

#### **Connect your printer to your home network:-**

If you are connecting a wireless printer, you will have to use display screen of the printer to connect to your wireless network. First select your wireless network name, SSID and if it is secured, enter the password. If you are not able to know actual technical problem, you should not wait and call immediately at [HP Printer Support Phone Number](http://hp.printertechsupportnumber.com/) +1-800-510-7358.

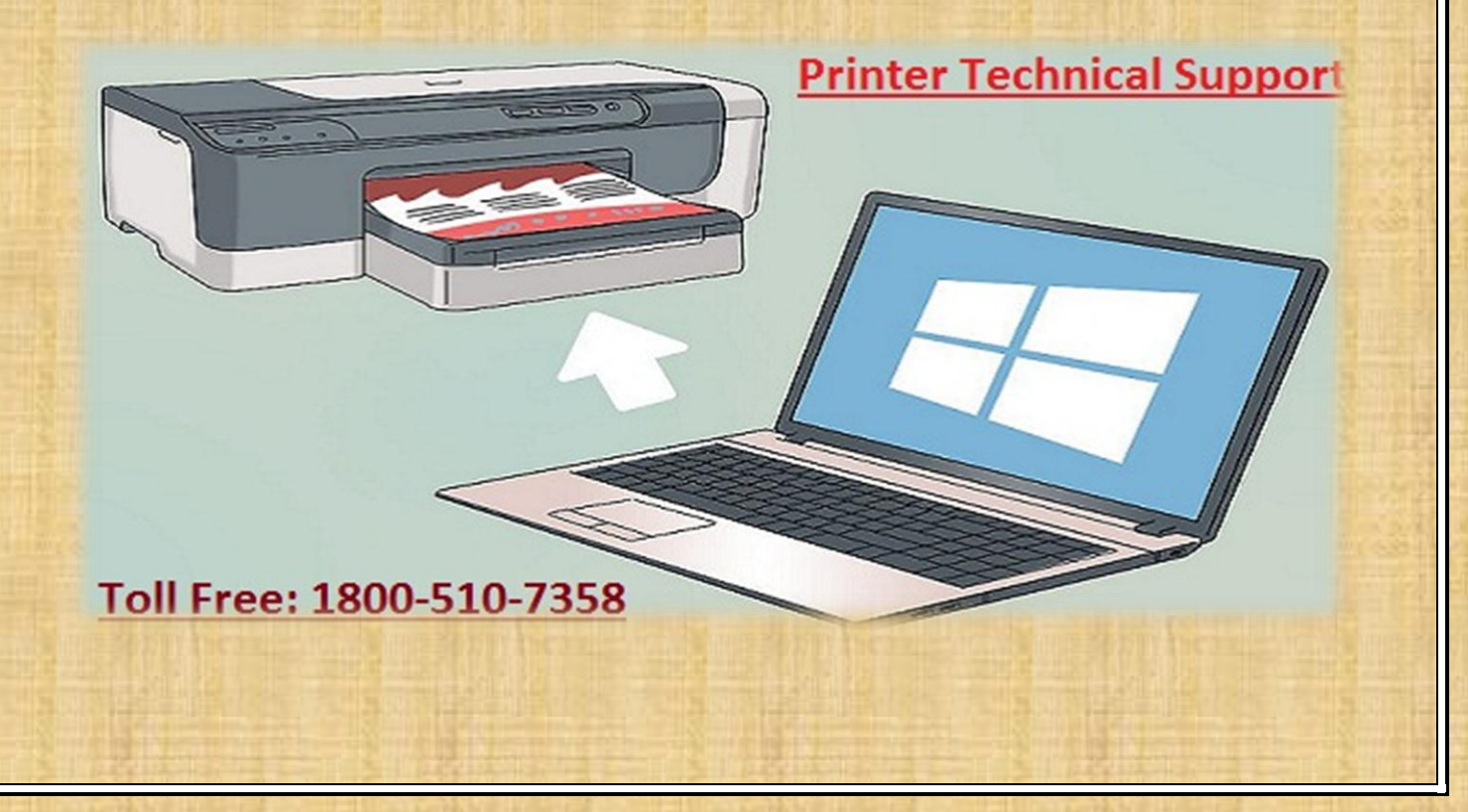

## **Connect to the Network Printer (Windows):-**

Now once your printer is installed on the network, you can connect to it your laptop. First navigate to the Control Panel and locate "Devices and Printers". Click "Add a printer" button and then select "Add a network, wireless or Bluetooth printer". From the list of available printers select your network printer. Follow the instructions to install the driver.

In this way, you will be able to setup your laptop to print wirelessly using a network printer. For any query or issue regarding [HP](http://hp.printertechsupportnumber.com/) printing machine, call immediately at toll free calling services at HP Printer Tech [Support Phone Number](http://hp.printertechsupportnumber.com/) 1-800-510-7358.

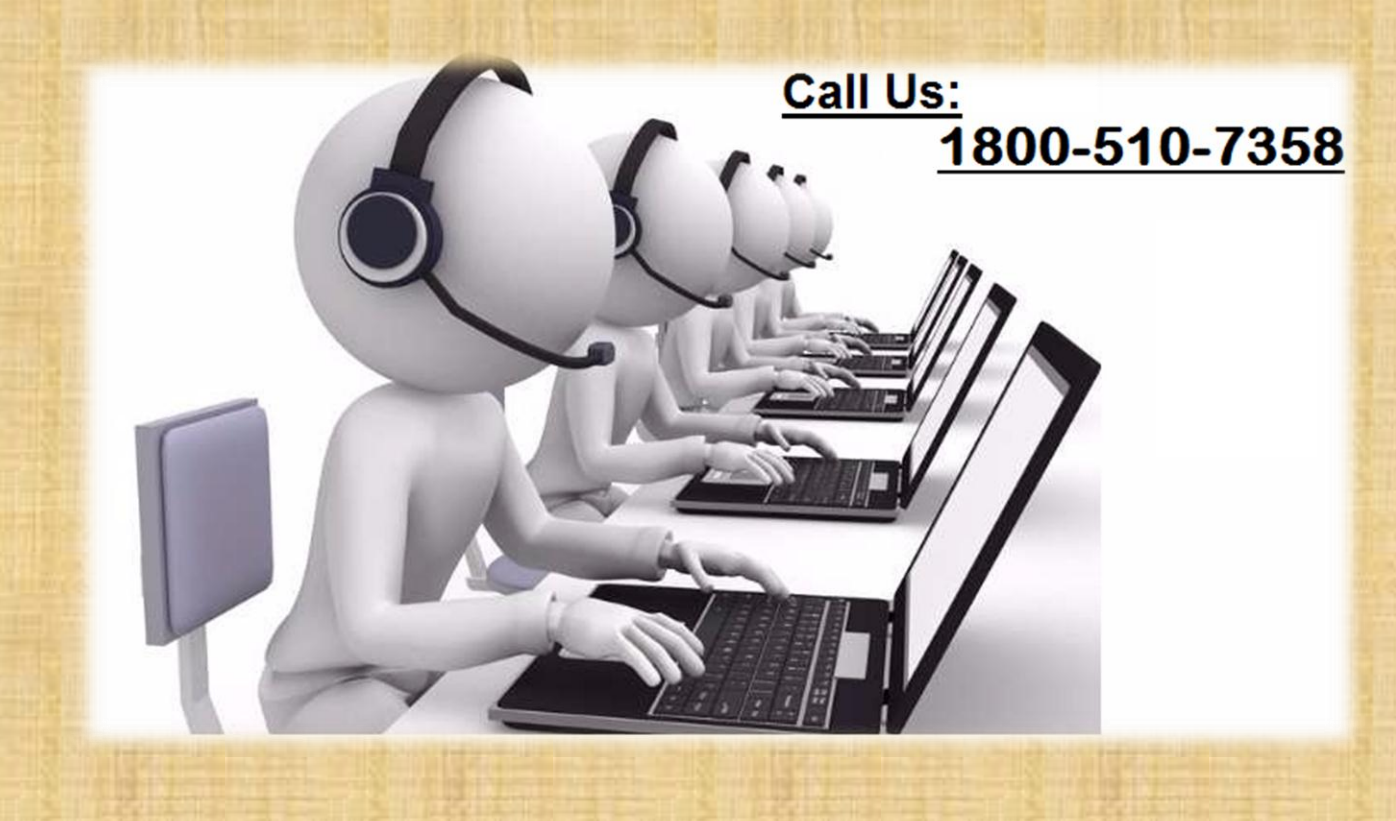